## **INSTRUKCJA RAPORTOWANIA GODZIN W SOWie**

System Obsługi Wolontariatu (SOW) jest systemem udostępniony online przez NIW-CRSO. System dostępny jest pod adresem [https://sow.korpussolidarnosci.gov.pl](https://www.youtube.com/redirect?event=video_description&redir_token=QUFFLUhqa0R3bF9rZVFuY0d1ZEpHdkVHakV1WkozNkQ4UXxBQ3Jtc0tsc0p5YUlEd0ZZOXNUS3owLWRCZWtCWHZBcmlXa1lRb3lkOEVyLUtYZlpSSkhvaDUyV3NBWkFXSFJzZktsLXpfd1liZl8wbkhGbG15bDBCdi14aUg0TWdnOXFmV3plV3ExcVpSOHA2SVlObUhfci15VQ&q=https%3A%2F%2Fsow.korpussolidarnosci.gov.pl%2F&v=553QKC2C4B0) oraz w formie aplikacji mobilnej obsługiwanej przez system operacyjny Android oraz iOS.

## Dzień dobry!

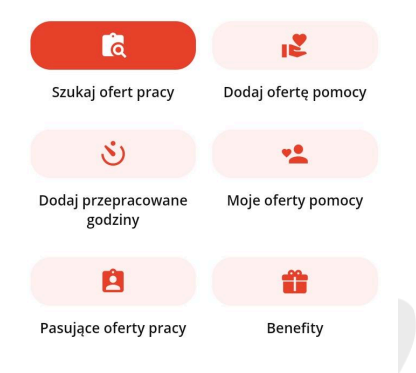

**1. na stronie startowej panelu Wolontariusza wybierz opcję "Dodaj przepracowane godziny"**

Organizacja

**2. Uzupełnij wszystkie wymagane pola:**

organizacja - IBOK

koordynator - Aleksandra Mazurek (wybór z listy)

nazwa zadania - opisz czym się zajmowałeś jako Wolontariusz; możesz pisać jednocześnie kilka zadań

data - data wykonania zadania

liczba godzin - podsumowanie ilości poświęconego czasu (tylko liczby całkowite)

**3. Wyślij godziny do akceptacji** - po wybraniu tej opcji, koordynator dostaje informację o oczekujących godzinach do zaakceptowania. Status zaraportowanych godzin jest widoczny w panelu Wolontariusza.

INSTYTUT BADAŃ ORGANIZACJI KULTURY-IBC X Koordynator  $\times$ Aleksandra Mazurek Nazwa zadania Spotkania robocze, opracowanie raportu itp. Liczba znaków: 43 / 300 Data wykonania zadania 01.02.2024 Liczba godzin 5

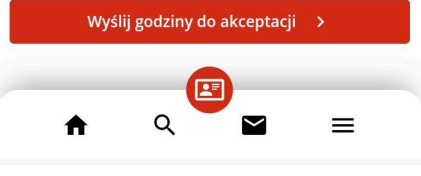

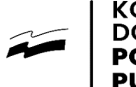

**YTKU** 

**RI ICZNEGO** 

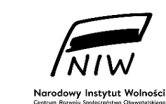

Sfinansowano ze środków Narodowego Instytutu Wolności -Centrum Rozwoju Społeczeństwa Obywatelskiego w ramach Korpusu Solidarności - Rządowego Programu Wspierania i Rozwoju Wolontariatu Długoterminowego na lata 2018-2030

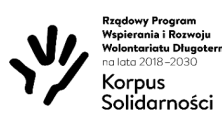